# Regres za letni dopust 2022 - **V tem prispevku** javni sektor

Zadnja sprememba 24/05/2022 3:17 pm CEST

Znesek regresa za letni dopust za javne uslužbence **v letu 2022 znaša 1.074,43 EUR.**

Z verzijo **2022.08.001**, ki bo na voljo predvidoma **30.5.2022**, smo dopolnili pripravo regresa v primeru izračuna letnega dopusta **glede na polne mesece**. V primeru, da ste obračun regresa že pripravili, smatrajte opozorilo za brezpredmetno.

Obstoječa plačna lestvica z dopolnjenimi podatki o znesku regresa za posamezni plačni razred je na razpolagi na povezavi, ki sta prikazani v točki 1. tega navodila. Navodilo za uvoz zneskov regresa je opisano v nadaljevanju.

### **1. Uvoz zneskov regresa po plačnih razredih**

Datoteka za uvoz zneskov regresa po plačnih razredih: [KERazredPlacilni.txt](https://dyzz9obi78pm5.cloudfront.net/app/image/id/62876c4329cd84122347335a/n/kerazredplacilni.txt)

Vsebino priponke shranite na računalnik na naslednji način: Odprete povezavo na plačne razrede. Izberete **Datoteka (File)…Shrani kot (Save as)**…(spodnja slika) ali se postavite na povezavo in z desnim klikom izberete Shrani ciljno vsebino kot.

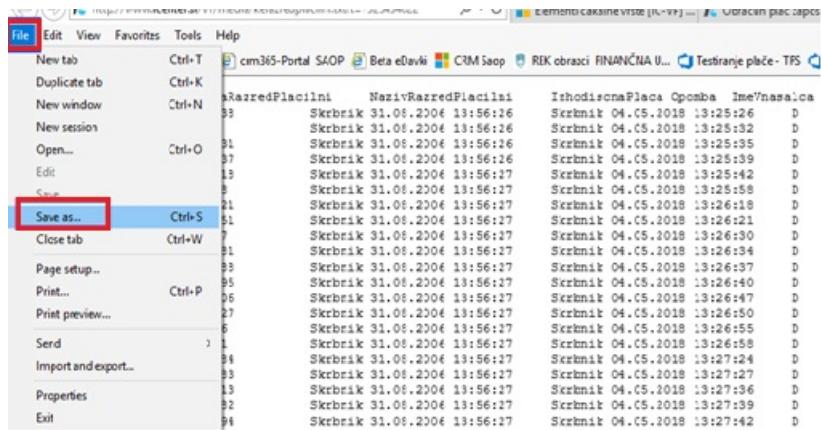

Imena datoteke kerazredplacilni ne spreminjate. Shranite.

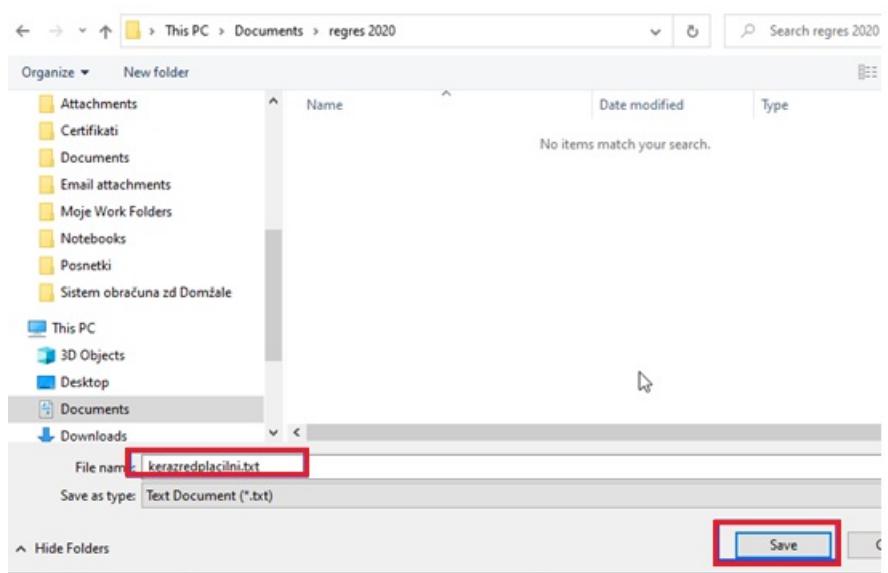

Postopek uvoza vsebine datoteke v program OPZ:

**Šifranti…Ostali šifranti…Plačni razredi…**odprejo se plačni razredi, ki jih uporabljate za izračun plač. Kliknete na ikono za UVOZ.

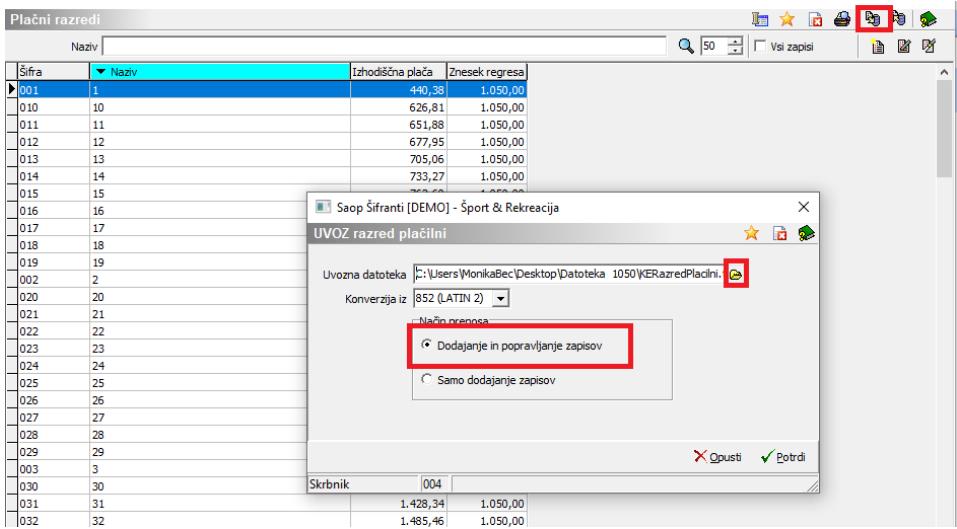

Pri podatku uvozna datoteka na rumeni mapi izberete pot, kamor ste shranili datoteko. **POMEMBNO** je, da za uvoz plačnih razredov izberete datoteko **KERazredPlacilni.txt**. Konverzija iz – pustite kar vam program predlaga, Način prenosa – izberite Dodajanje in popravljanje zapisov in Potrdite.

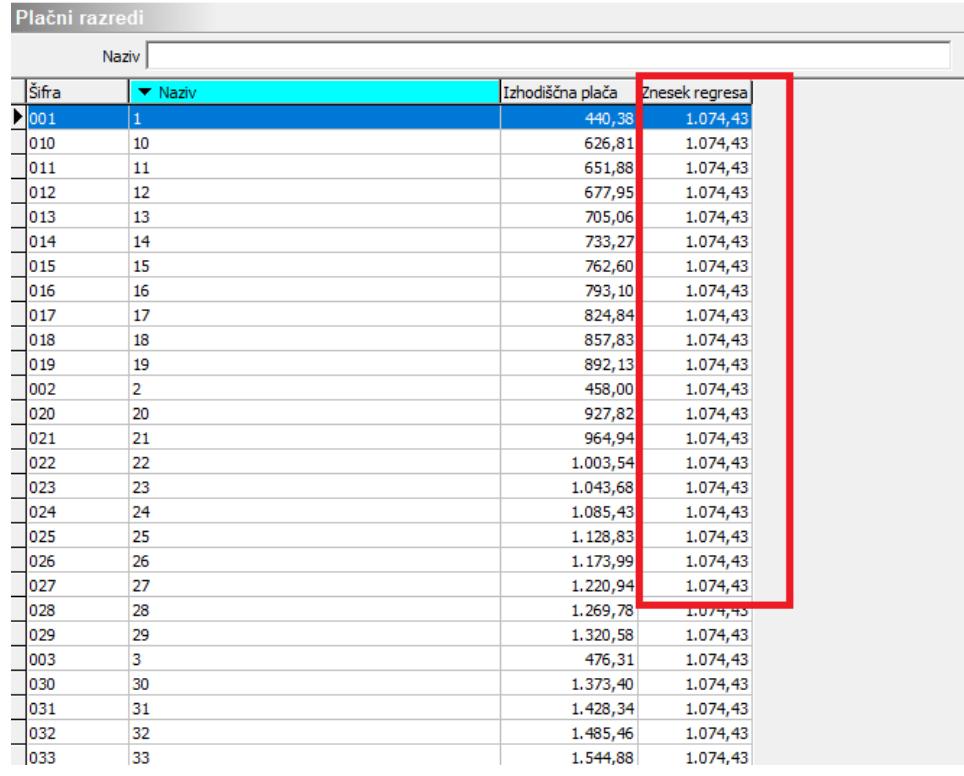

Tako se bodo uvozili podatki o znesku regresa po plačnih razredih, katere boste potrebovali pri izračunu regresa za leto 2022. Postopek obračuna regresa je opisan v nadaljevanju navodila.

# **Kako obračunamo regres za letni dopust v javnem sektorju?**

Tako, kot je veljalo že v preteklih obdobjih, je obračun regresa ločen obračun od obračuna plače.

**Obračun regresa lahko odprete ne glede na to, če obračun plače še ni zaključen (oz. obratno).**

#### **Postopek obračuna Regresa:**

Obračun plač – Nastavitve obračuna

- Ko dodajate nov obračun (Regres), nam program ponudi predloge za obračun; izberete **predlogo 2 (Regres),** Osnove obračuna pustite tako kot program predlaga (Prenesi iz zadnjega obračuna plače).
- **Obračun plač…Nastavitve obračuna** vnesete leto ter mesec obračuna regresa (npr. leto 2022, mesec 5).
- Naziv obračuna program sam predlaga.
- Na zavihku **Splošno**… **Vrsta obračuna** program predlaga Regres, podatek **Vrsta dohodka** – regres za letni dopust, določite še datum

izplačila regresa, Datum za delovno dobo program sam predlaga, določite tudi Datum plačila dajatev, **pod podatek Znesek Regresa vpišete** znesek najvišje bruto izplačanega regresa (za leto 2022 je trenutno veljavni znesek 1.074,43 EUR)**, obvezno vpišete podatek Povprečna plača RS! V primeru, ko tega podatka ne vpišete, bo program računal tudi prispevke in dohodnino od regresa.**

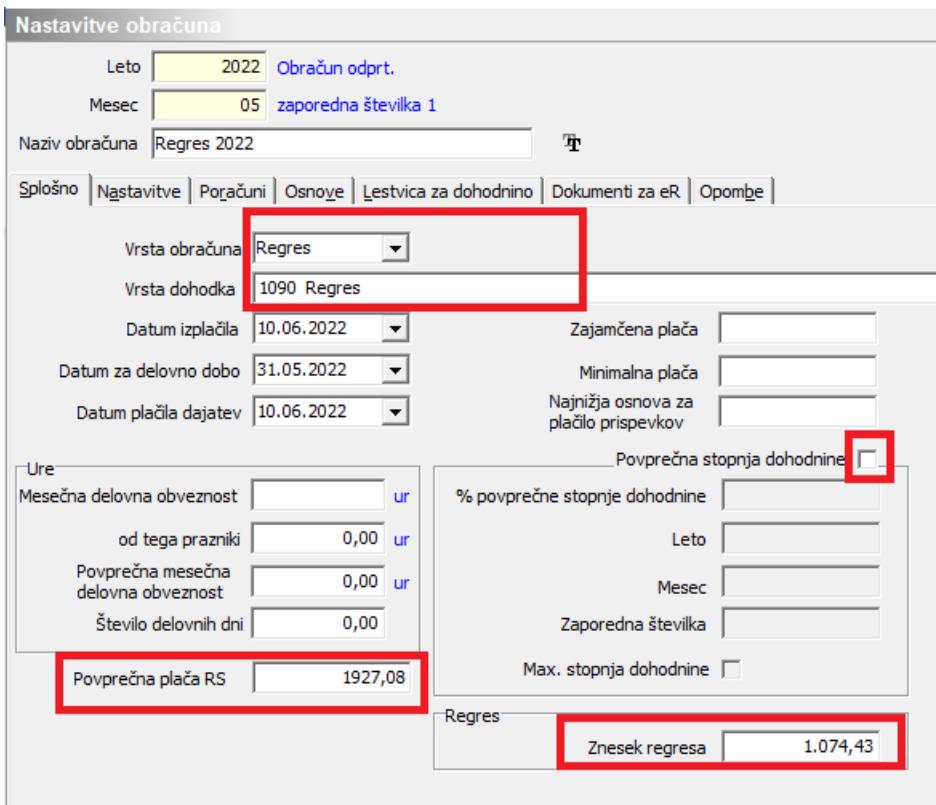

(podatki na sliki so zgolj informativni)

**Povprečna stopnja dohodnine** – ker v javnem sektorju izplačujete regres v znesku do 100% povprečne plače, lahko podatek Povprečna stopnja dohodnine pustite prazno (brez kljukice), saj se po novem v tem primeru dohodnina ne obračuna.

Tudi če polje Povprečna stopnja dohodnine označite  $\overline{v}$  ter izplačujete znesek regresa do 100% povprečne plače, se dohodnina pri regresu za leto 2022 ne bo obračunala.

V primeru, da polje označite s  $\overline{v}$ , določite tudi Leto, Mesec ter zaporedno številko obračuna, ki je osnova za izračun povprečnih stopenj. Pogoj je, da je plača, na katero vežemo regres, zaključena. Podatek % povprečne stopnje dohodnine vpišete samo v primeru, če želimo vsem delavcem obračunati regres po enaki povprečni stopnji dohodnine (tega običajno ne izvajamo).

V zavihku **Nastavitve** izklopite vse označeno – v primeru, ko želite od regresa obračunati tudi izvršbe, polje Obračun izvršb označite s kljukico. Po obdelavi Obračunaj vse, se bodo vsem zaposlenim, ki imajo v šifrantu kreditov označene izvršbe, te obračunale.

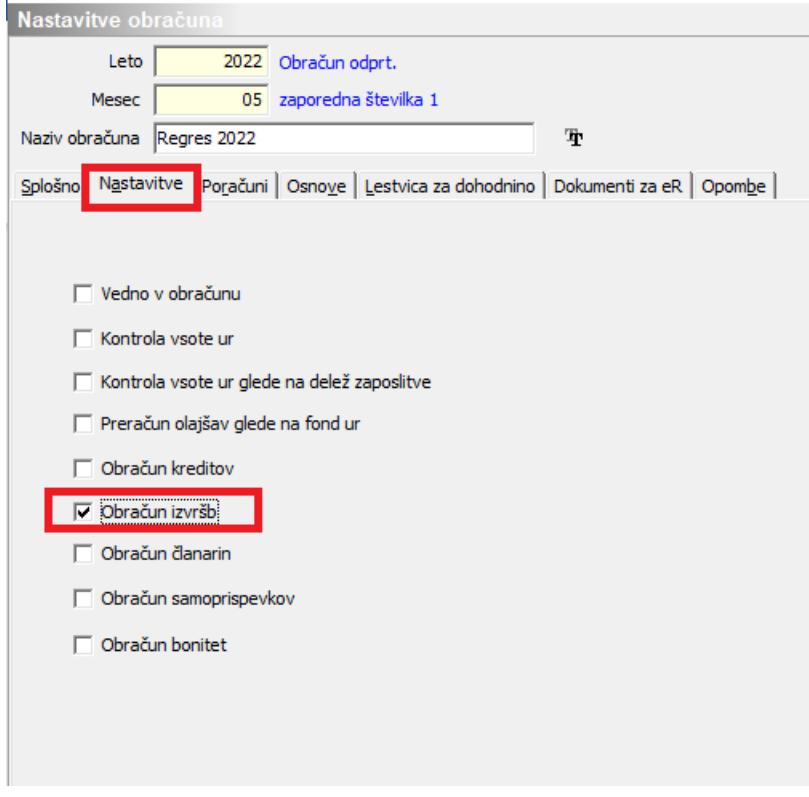

Z gumbom Potrdi potrdite Nastavitev obračuna za regres.

## **Priprava podatkov za regres v Posrednem vnosu**

Za pripravo podatkov za regres za javni sektor uporabite Posredni vnos.

Funkcija v posrednem vnosu Priprava regresa vsakemu zaposlenemu izračuna pripadajoč znesek regresa, (glede na plačni razred zaposlenega), ob upoštevanju podatka Delež zaposlitve na šifrantu zaposlenih in čas zaposlitve v tekočem letu. Tako predlagane zneske regresa **lahko po potrebi ročno spremenite**.

**Obračun plač… Posredni vnos…gumb Dodatno ter nato izberete Priprava regresa.**

Postavite se npr. na prvega zaposlenega, kliknete na gumb Dodatno… Priprava regresa.

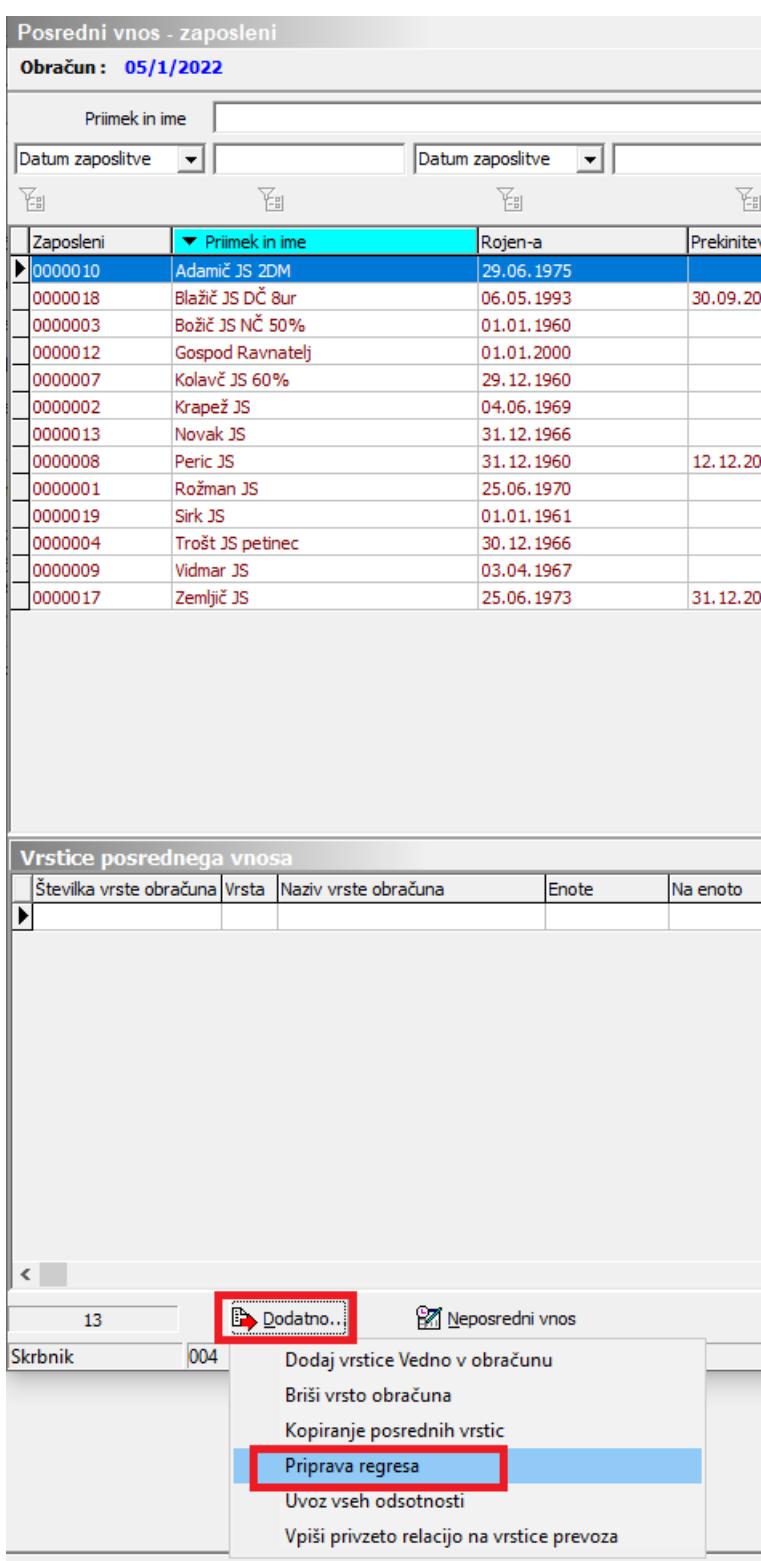

Odpre se naslednje okno:

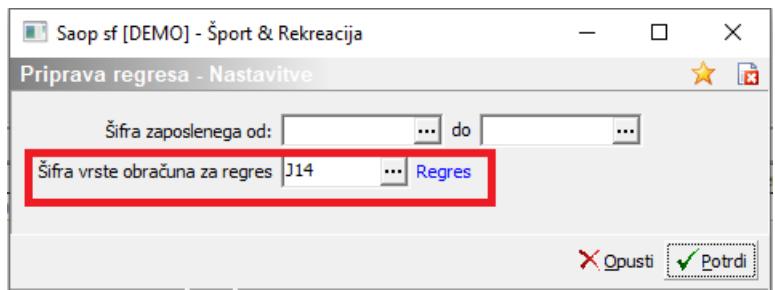

Pri podatku OD-DO šifre zaposlenega ne vpisujete ničesar, ker želite, da upošteva vse zaposlene. V podatek šifra vrste obračuna za regres iz šifranta obvezno izberete šifro **J14 (šifra za javni sektor)…** Kliknete na gumb  $\sqrt{\frac{P_{\text{total}}}{P}}$ . Program javi informacijo, da je priprava regresa zaključena. Potrdite.

Program je avtomatsko vsakemu zaposlenemu glede na delež zaposlitve in čas zaposlitve v tekočem letu vpisal pripadajoč znesek regresa. Tako predlagane zneske regresa lahko tudi ustrezno spremenite.

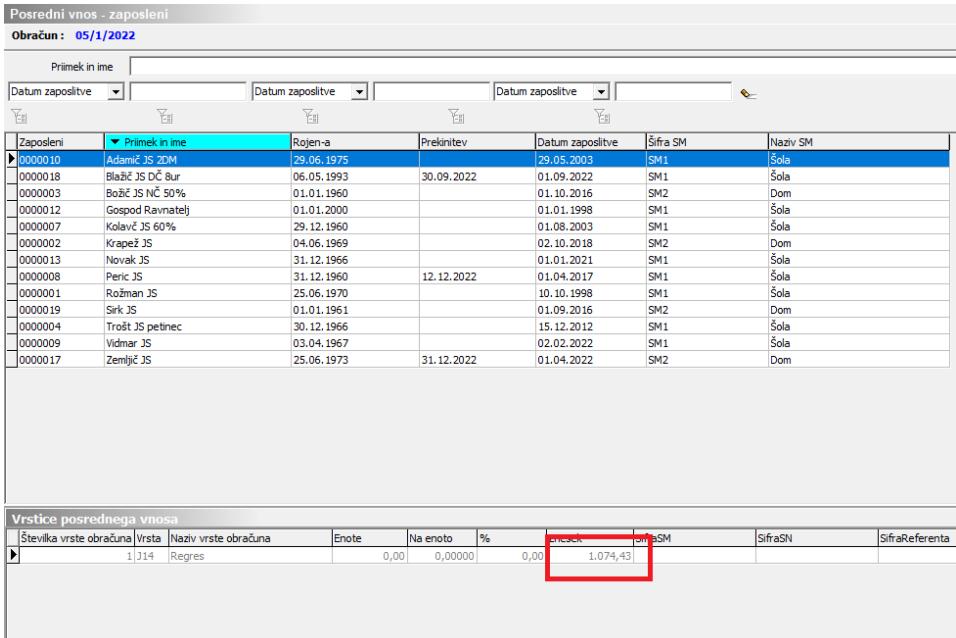

Pogoj za pravilno pripravo regresa na ta način je, da imate na vseh zaposlenih v šifrantu v **poljih Delež zaposlitve ter Delež osnove plače** vpisan ustrezen odstotek (te podatke morate imeti vpisane že zaradi pravilnega poročanja zaposlenih v kadrovski načrt). Če ti podatki niso pravilni, se bodo pri takih zaposlenih predlagali napačni zneski regresa.

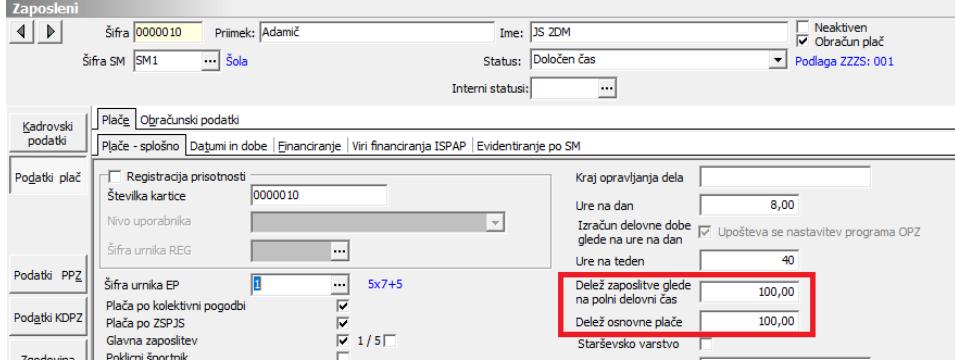

V primeru, da želite popraviti zneske regresa samo za določene zaposlene, lahko popravite znesek direktno na posameznemu zaposlenemu. To lahko storitev že v Posrednem vnosu ali pa podatke prenesete v Neposredni vnos in jih uredite tam.

**V** nadaljevanju z ukaznim gumbom **e** Prenos v obračun prenesete podatke iz Posrednega vnosa v Neposredni vnos.

### V Neposrednem vnosu poženete ukaz Obračunaj vse.

Ves postopek obračuna poteka enako kot pri obračunu plače. Po izvedbi Obračunaj vse, izpišete obračunske liste, po potrebi Zbirnik po SM, potrebne obrazce (Rekapitulacijo plač, Obrazec REK-1, ISPAP), izvedete prenos podatkov v plačilni promet in množična plačila.

Obračun regresa za letni dopust za javne delavce

V primeru, da izplačujete regres za letni dopust tudi javnim delavcem, lahko tudi za niih uporabite vrsto obračuna I14.

# **POMEMBNO - Kontrole, ki se izvajajo z obdelavo Obračunaj vse**

Ob izvedbi obdelave Obračunaj oz. Obračunaj vse, se izvedejo določene kontrole. Izvajajo se standardne kontrole (npr. dohodnina in prispevki se ne obračunajo, če izplačujete regres v znesku do 100 % PP).

Poleg tega se izvajajo samodejni izračuni zneskov dohodnine in prispevkov v povezavi z vnesenimi podatki na šifrantu zaposlenih na zavihku Datumi in dobe.

Dodatne samodejne kontrole se v obračunu izvajajo pri vseh tistih zaposlenih:

- Katere ste zaposlili med letom, za katerega se izvaja obračun
- Kateri imajo vpisan datum prekinitve v letu, za katerega se izvaja

obračun

Katerim ste v letu, za katerega se izvaja obračun večkrat podaljšali zaposlitev in jim enkrat že delno izplačali regres, kasneje pa na zavihku Datumi in dobe spreminjali podatek v polju Datum začetka.

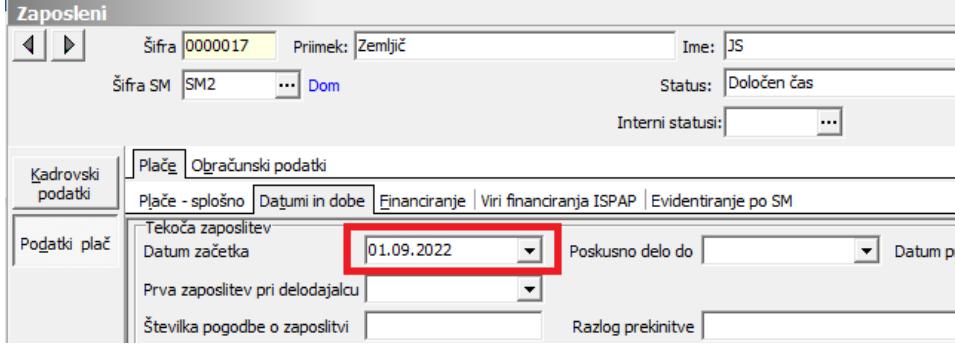

Program na osnovi Datuma začetka (oz. Datuma prekinitve) in bruto zneska regresa, ki je lahko obračunan brez prispevkov in dohodnine (do 100 % povprečne plače) izračuna znesek regresa, ki je za zaposlenega lahko izplačan brez prispevkov in dohodnine.

Za pravilen izračun morate pri takem zaposlenem v Pretekle zaposlitve pravilno vnesti podatke za preteklo delovno dobo, v primeru, ko je bil zaposleni v obračunskem letu že zaposlen v vaši organizaciji oz. podjetju.

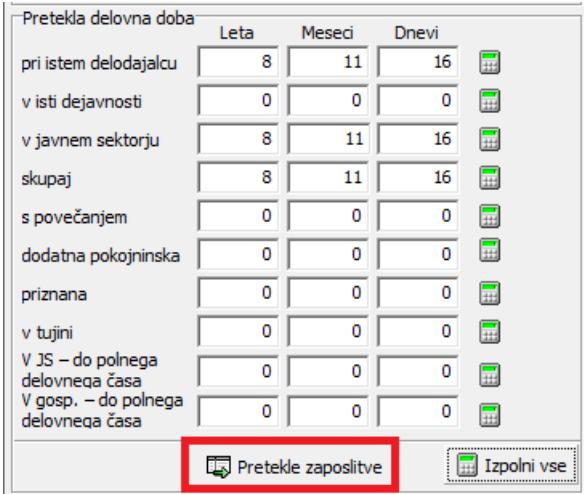

Za pravilen izračun deleža regresa, ki se lahko obračuna brez prispevkov in dohodnine, morate imeti pri zapisu v Preteklih zaposlitvah, ki jo je imel zaposleni v vašem podjetju, poleg ostalih oznak tudi kljukico pri podatku Pri istem delodajalcu.

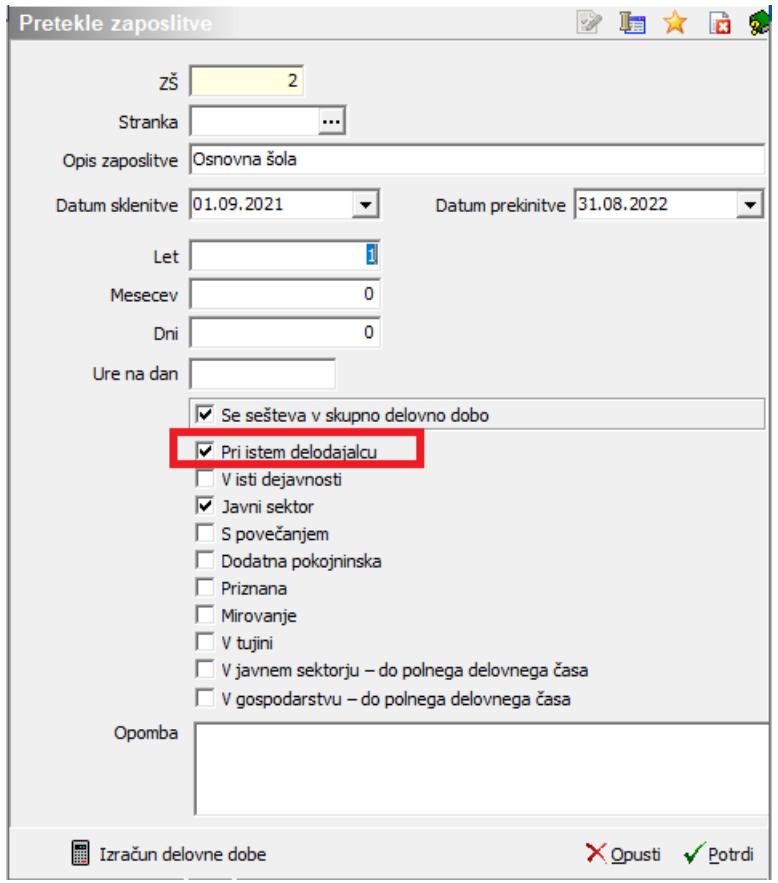

V primeru, ko pri zaposlenih, katerim ste v letu obračuna večkrat podaljšali zaposlitev, tega podatka ne boste vnesli v pretekle zaposlitve, bo program po potrebi pri obračunu regresa obračunal dohodnino in prispevke, kar v primeru, da kumulativni znesek bruto regresa za leto ne presega 100 % povprečne plače, ne bo pravilno.